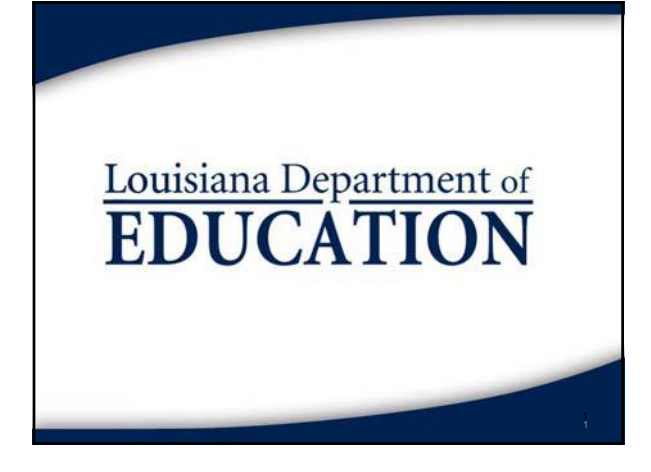

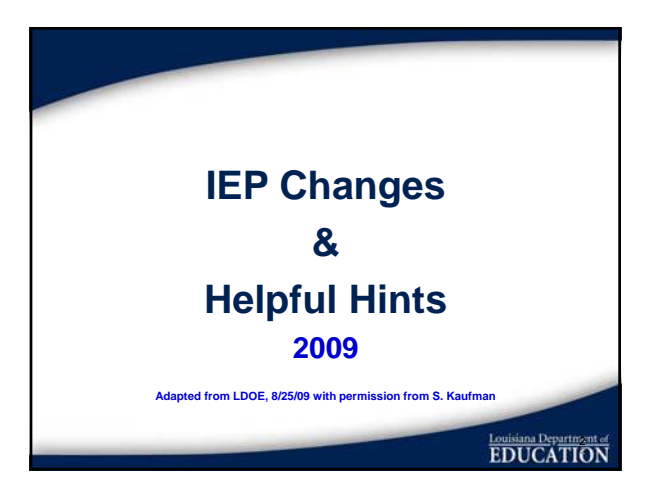

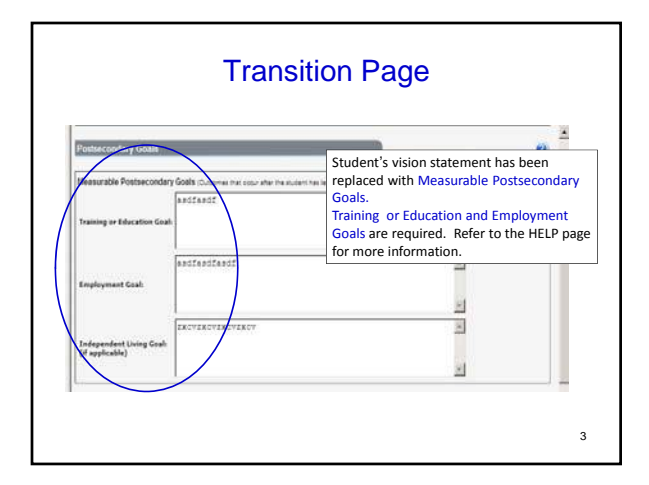

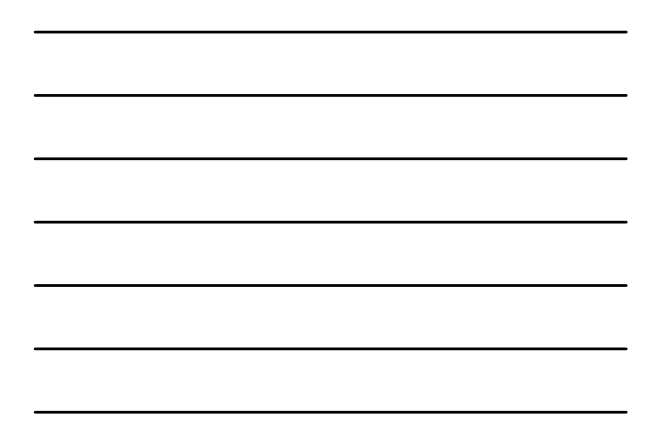

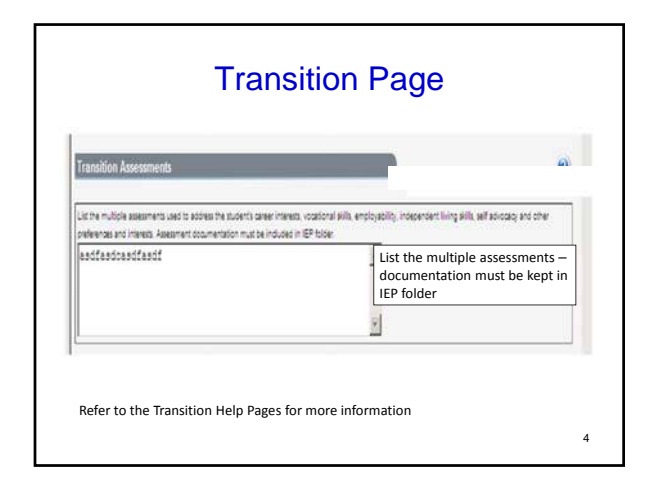

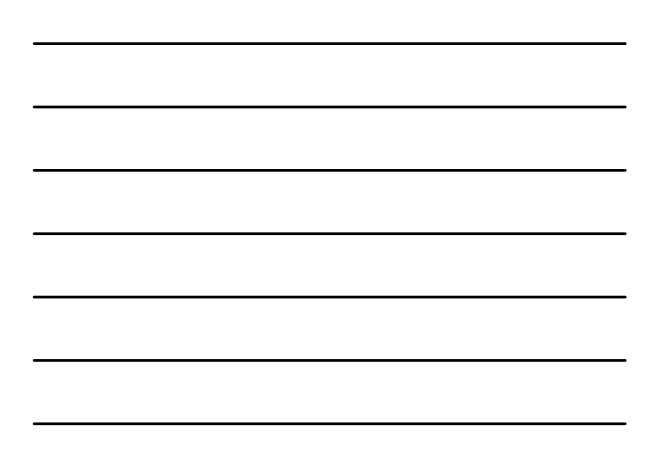

General Student Information

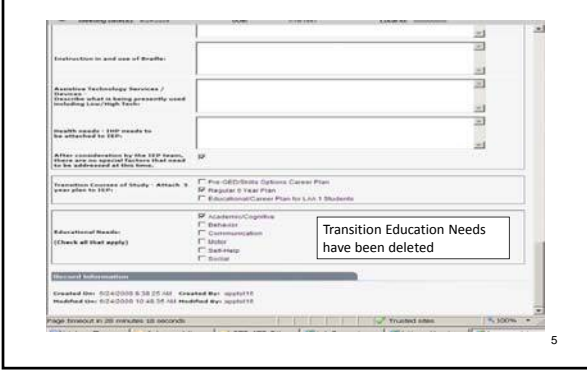

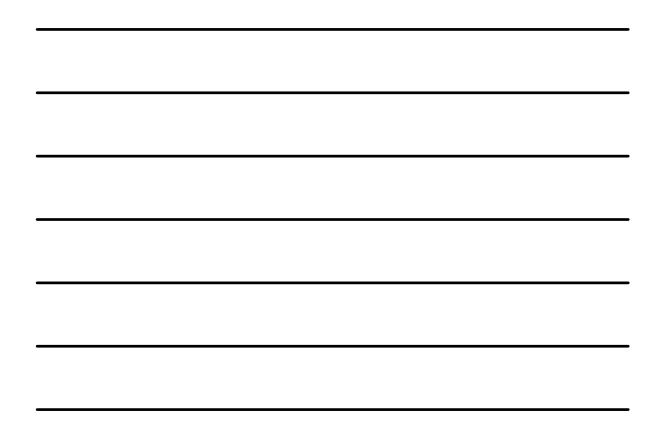

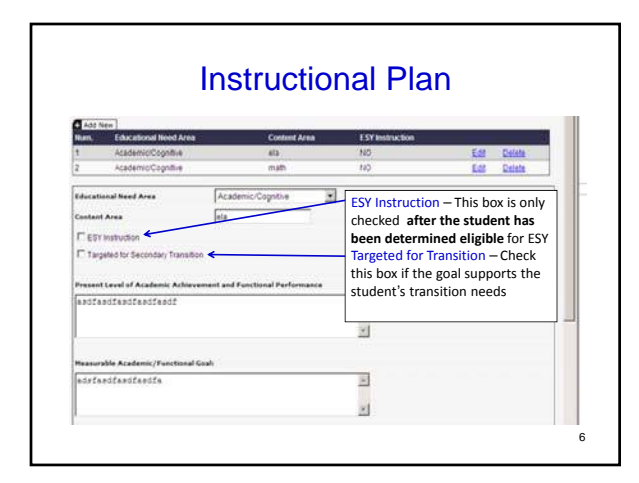

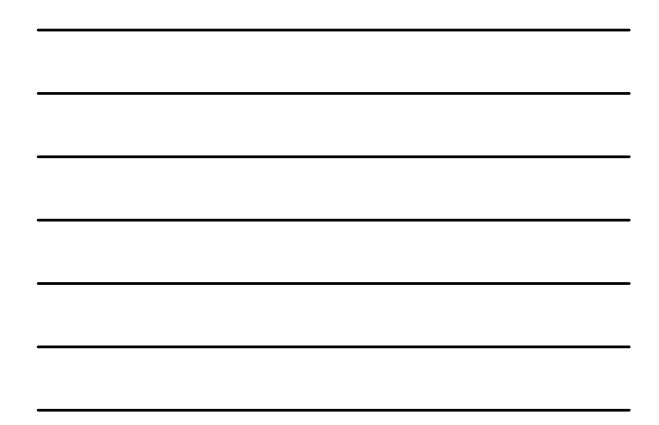

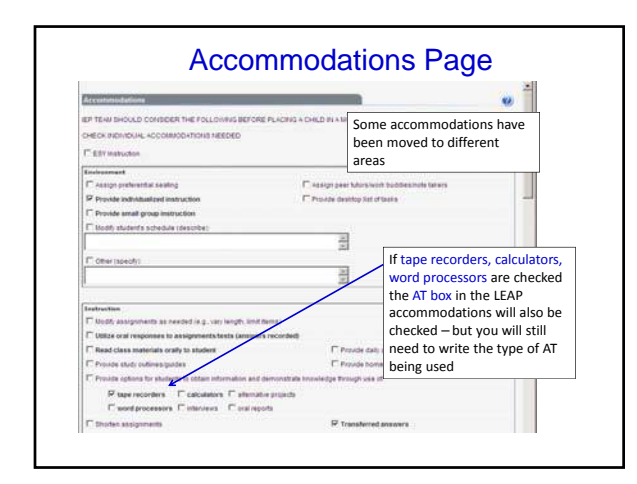

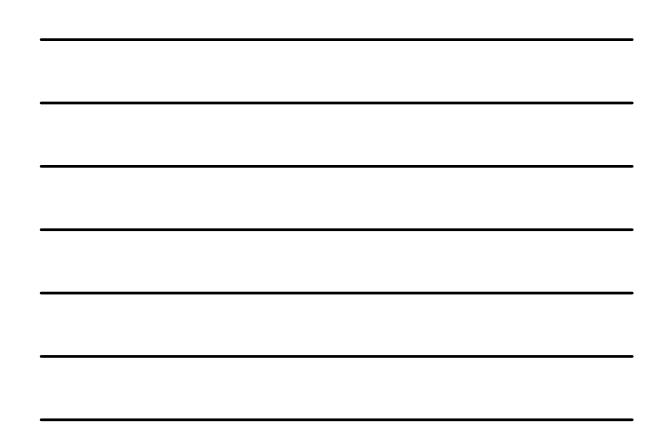

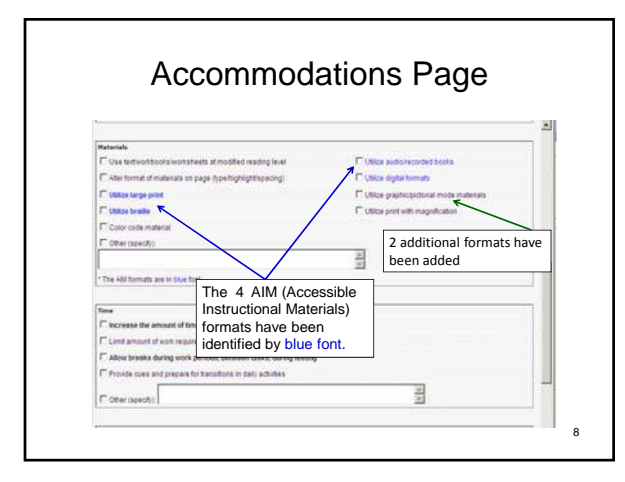

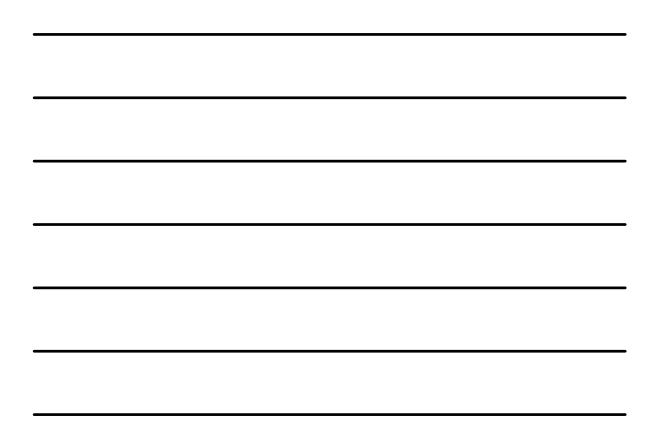

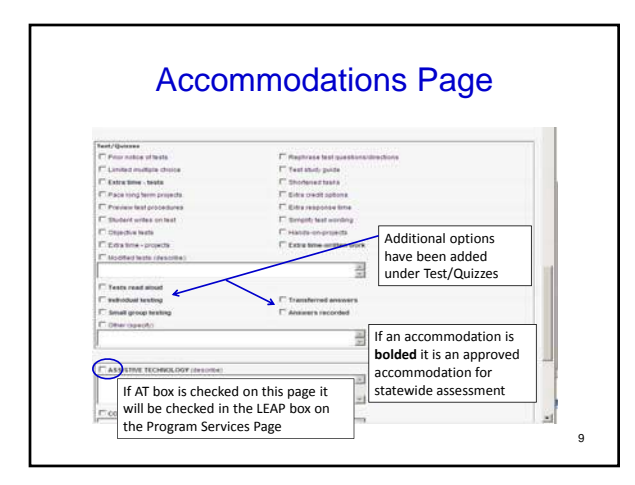

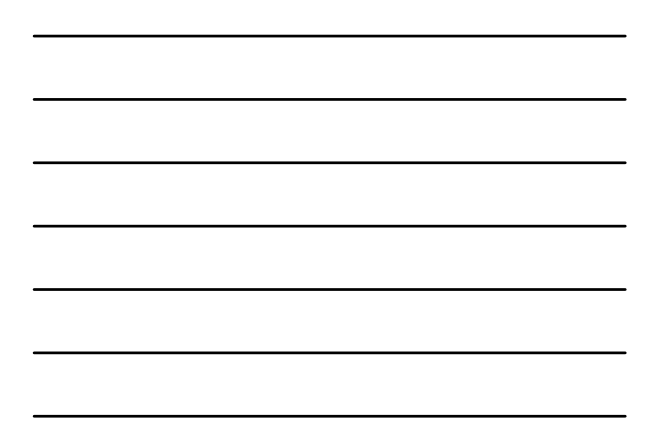

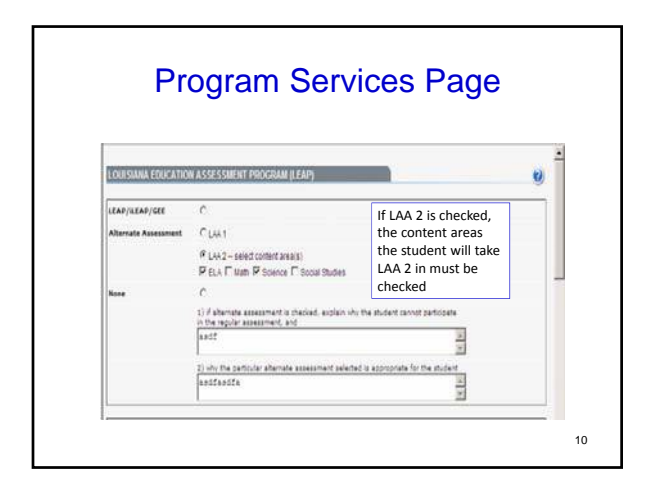

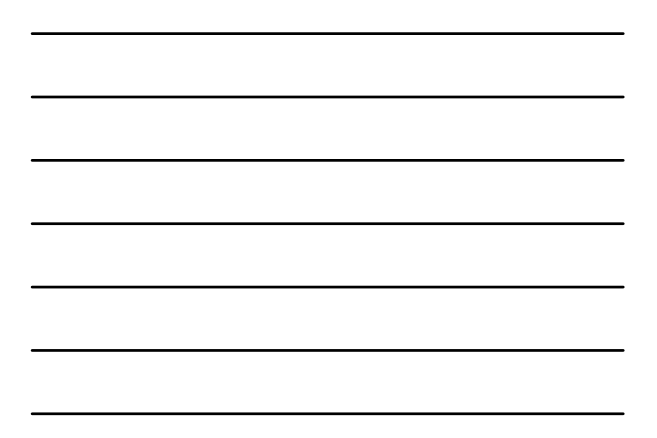

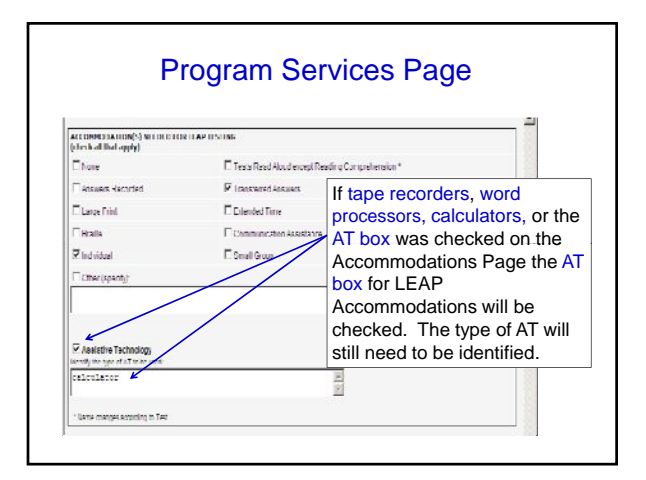

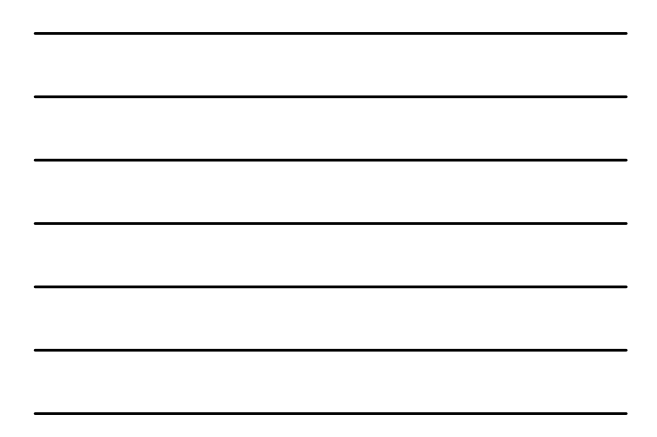

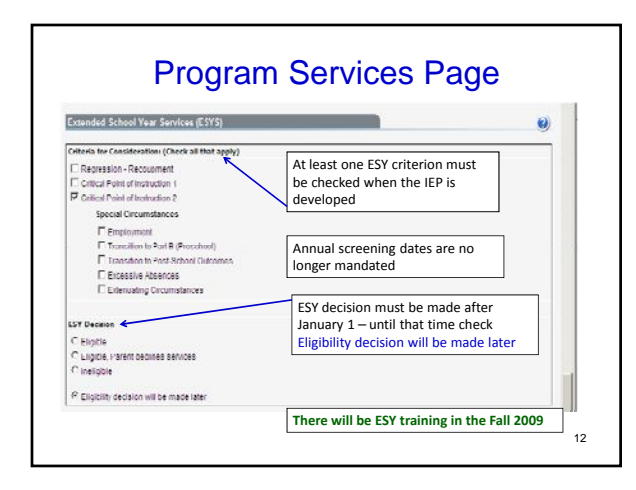

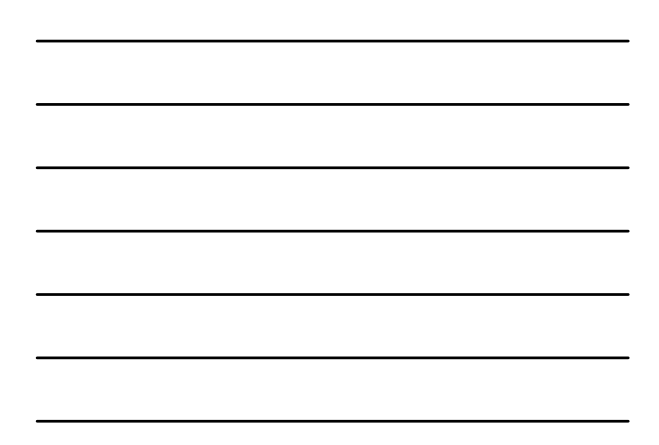

# **ESY**

- While several changes have been implemented on the IEP for ESYS – the actual ESY form will not be available through the IEP form until November.
- Additional training will be provided regarding the revised ESY regulations in the Fall 2009

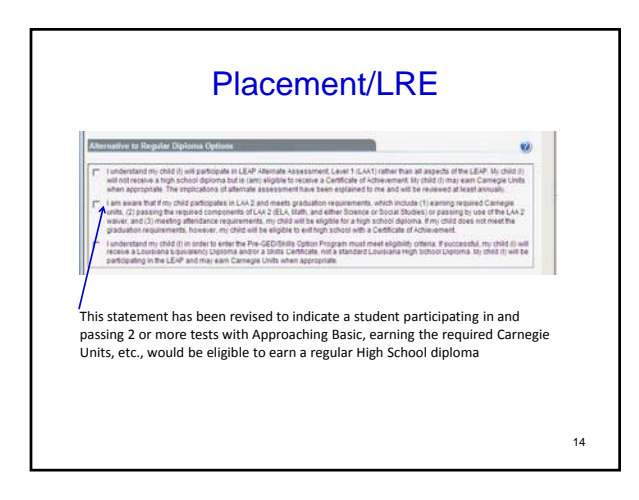

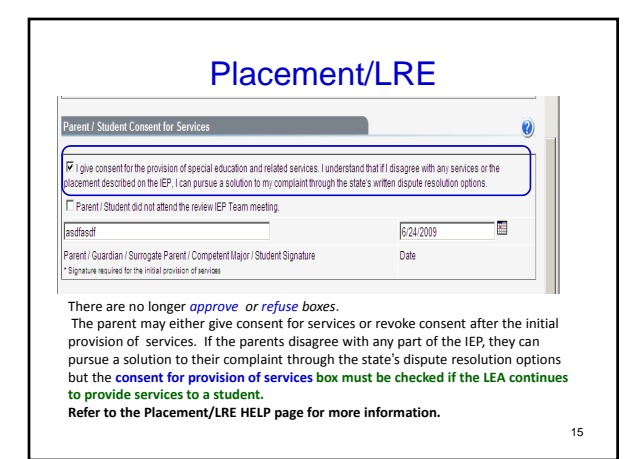

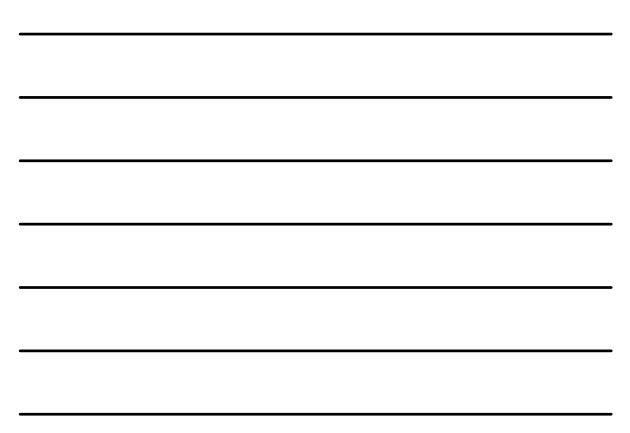

#### Supporting Documentation **Supporting Documentation**  $\dot{\mathbf{u}}$ .<br>Here the following decuments been included in the EEP folder?<br>LEAP Attenute Assessment Participation Criteria, Level 7 (LAA 1)  $cm$   $cm$ LEAP Attenute Assessment Participation Criteria, Level 2 (LAA 2)  $c_{\text{Yes}}$   $\sigma_{\text{H}a}$ Individual Health Care Plan  $\begin{array}{cc} \mathcal{C}\gamma_{\rm{HS}} & \mathcal{C}\eta_{\rm{IR}}\\ \mathcal{C}\gamma_{\rm{HI}} & \mathcal{C}\eta_{\rm{IR}} \end{array}$ Options 5 in Career Plan The use play the summer the same stage as also in elementary as mi  $\sigma_{\rm Y65}$  . C fan d'a Systematique se s  $\begin{array}{ccc}\n\hline\n\vdots & \hline\n\vdots & \hline\n$ Parental Consent form for Pre-GED Skills Cotions mman of Performance Criteria Form Parental Consent form for Medicald Billion Encrime Care Partners & Librarie This form was added  $\begin{aligned} &\mathcal{O}\gamma_{01}=\mathcal{O}\gamma_{01}\\ &\mathcal{O}\gamma_{11}=\mathcal{O}\gamma_{11}\\ &\mathcal{O}\gamma_{02}=\mathcal{O}\gamma_{03}\end{aligned}$ **havior intervention Plan**  $\Rightarrow$ <u>iatie Technology Constitution Che</u>  $\sigma_{\rm Y66}$  -  $\sigma_{\rm R66}$ 16

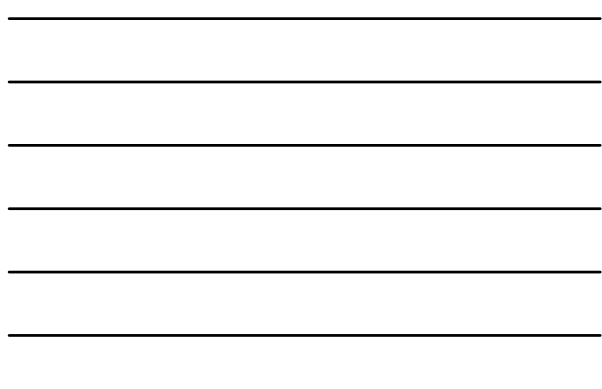

# HELP Pages

- The HELP pages of each page of the IEP have been updated.
- Review these pages often
- $\bullet$  Instructional Plan HELP pages have the standards-based IEP steps

17

• Program Services – HELP pages have *how to make assessment decisions*  information

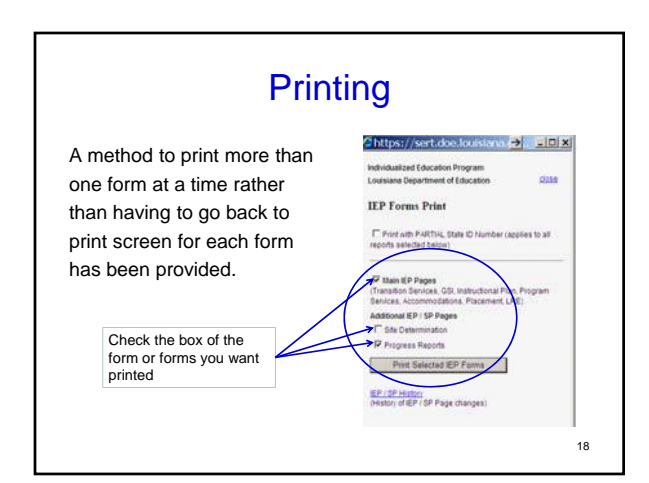

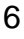

### IEP Compliance

- A letter will be sent from SDE to districts that are out of compliance with timelines for 3 successive months
- Monthly compliance  $-$ justification will be required for each student whose IEP is out of timelines

19

### Train your Teachers

- All IEPs (regular and GT), Services Plans and Amendments must be submitted through SER IEP Forms
- Do not hand write IEPs and add to SER IEPs at a later date
- **DO NOT BACK DATE** an IEP to ensure compliance – DOE has an audit trail that identifies these **entries** and, DOE will contact the Special Director/Supervisor with their findings 20 and 20 and 20 and 20 and 20 and 20 and 20 and 20 and 20 and 20 and 20 and 20 and 20 and 20 and 20

# **Train your Teachers**

- Once you have a written IEP
- To create another IEP click on ADD NEW
- No information from the previous IEP carries over to the new IEP.

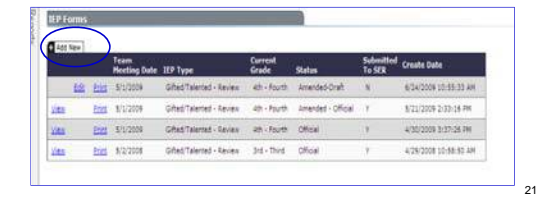

- Standards-based IEPs are required as of **July 1, 2009**
- Services Plans entry into IEP Forms was mandated as of **September** 2, 2008

22

23

**Train your teachers** to check the Jurisdiction page to ensure that the correct school site code is entered before they write an IEP

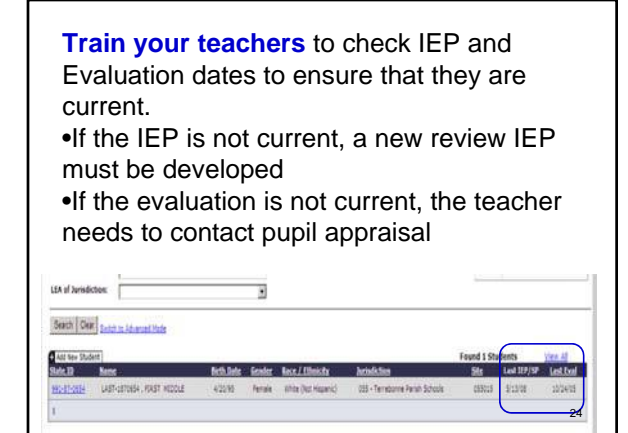

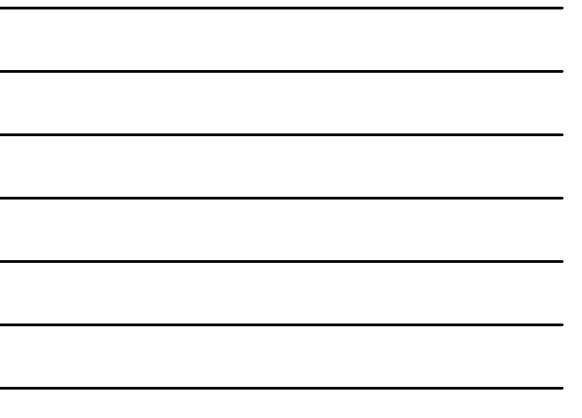

To check the Submitted to SER column

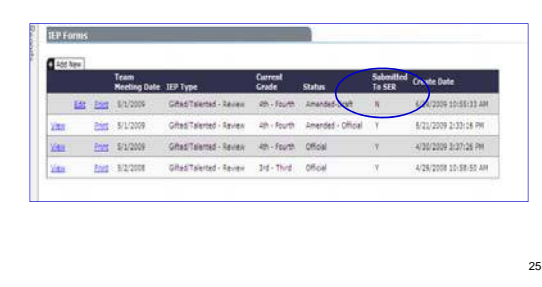

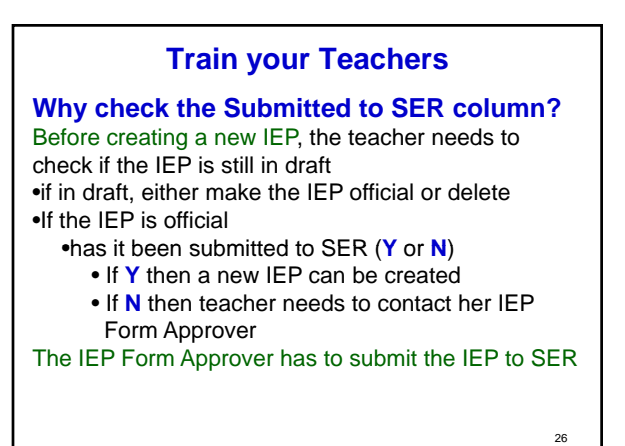

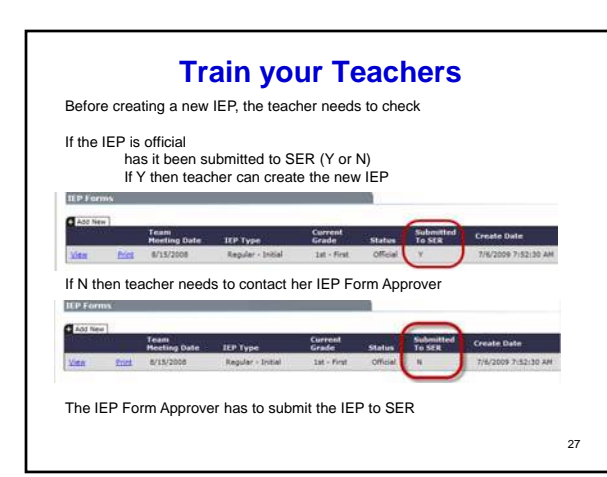

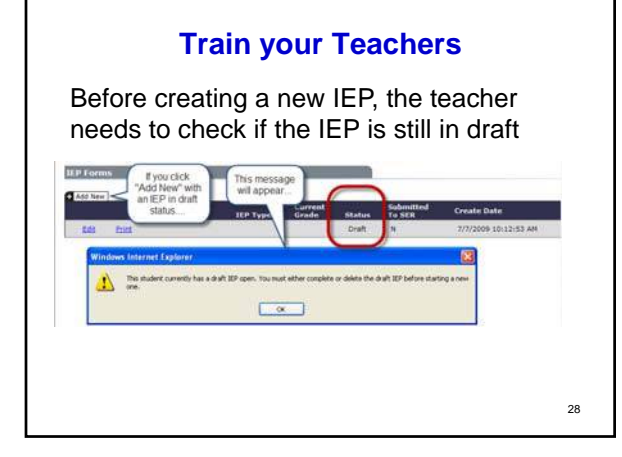

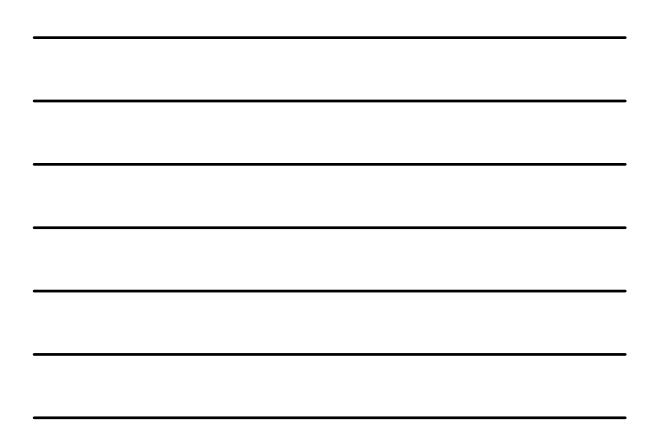

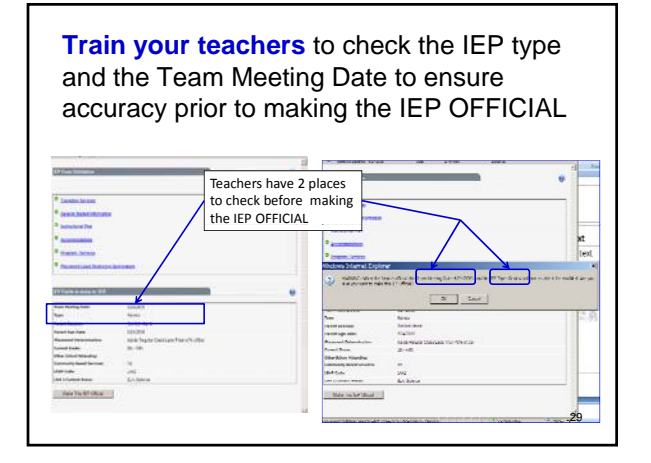

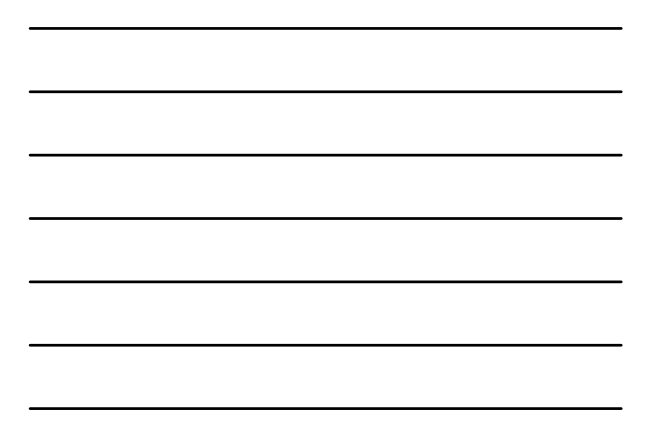

- The IEP type or Team Meeting Date (TMD) **cannot** be changed through an amendment.
- If the incorrect form is chosen, i.e., GT IEP rather than a regular IEP or services plan or any other combination, the form **canno**t be changed through an amendment.
- The IEP must be rewritten on the correct form, then the District contact person (Joyce Hunter) requests DOE to delete the incorrect form – the new form must remain as a draft (same TMD) until incorrect form is deleted.

#### Re‐evaluation IEP (when to check this box)

- Check if you are holding the Re-evaluation and the review IEP meeting on the same day/time (required for G/T)
- Do not check if you process a Re-eval waiver and then days, weeks or months later you hold the IEP Team Meeting
- Do not check if the Evaluation dissemination date differs from the IEP TMD (team meeting  $date)$  31

### **Train your Teachers**

#### **Amendments**

- Before an IEP can be amended the parent must be contacted regarding the need to amend. (Establish paper trail of parent notifications)
- After parent contact, the parent can agree After parent contact, the parent can agr<br>the IEP can be amended either with or without an IEP Team meeting.
- It is an IEP team decision as to whether an IEP is amended or a new IEP is created and a new anniversary date is established

**Train your Teachers** Amendments • If amending, it is recommended you add the parent's initials and a second date in the parent signature box (The date in the Calendar box must remain the same as the TMD) il education and related se<br>ue a solution to my comple **Bayon** 'n Add parent initials and date of amended IEP

#### Amendments

- After parent has received a copy of the IEP, it is only necessary to send the parent the amended **pages** of the IEP.
- There is no limit to the number of amendments that can be processed.
- **If having problems submitting to SER - Do NOT amend the IEP multiple times before contacting central office (Joyce Hunter at 349-7924).**

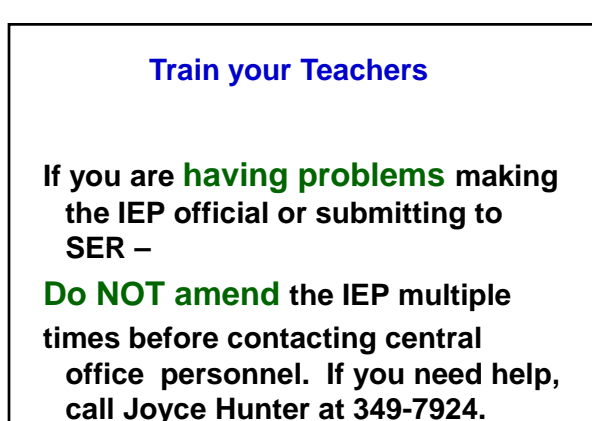

35

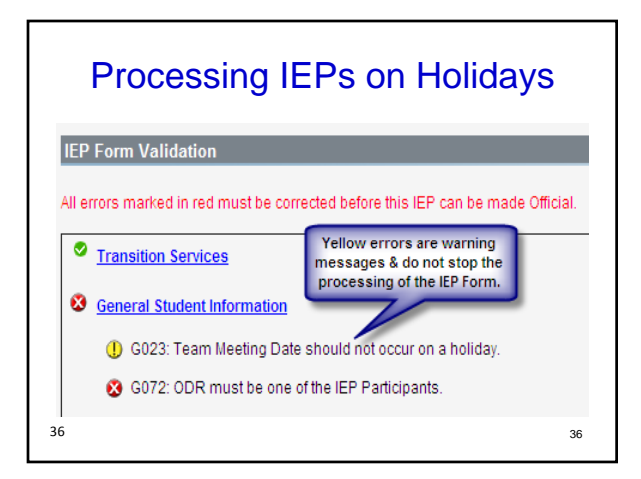

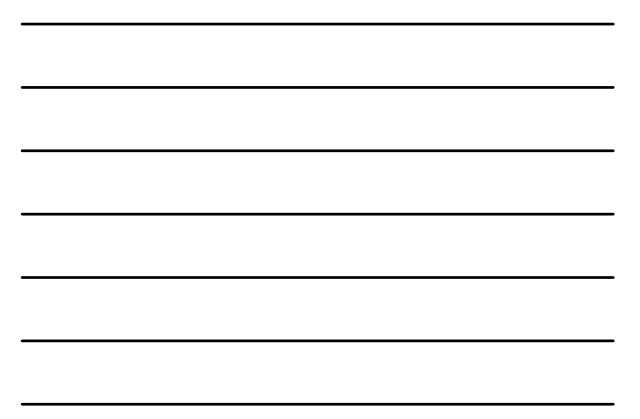

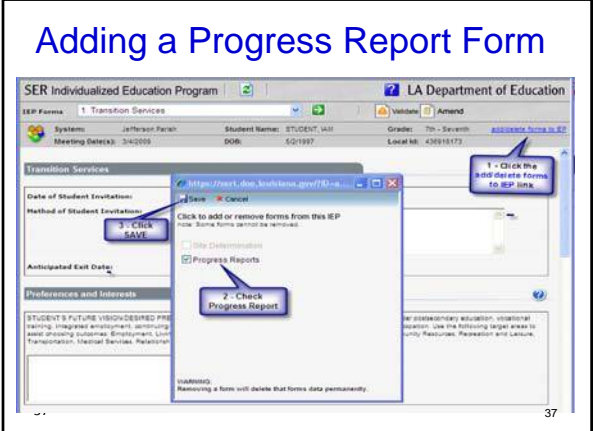

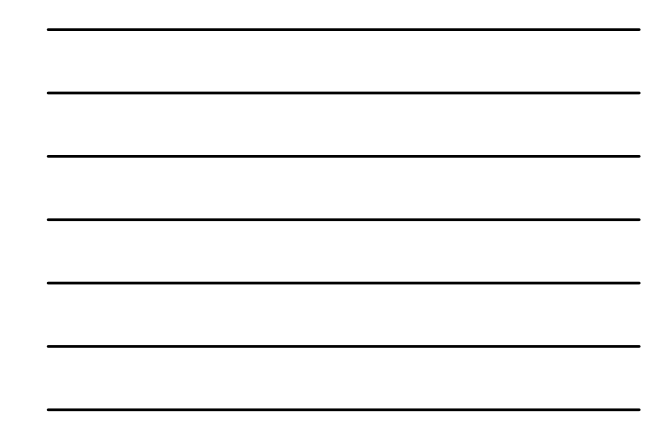

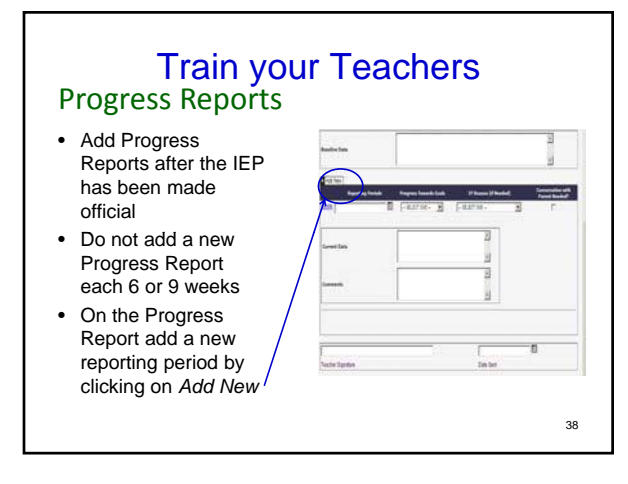

Please direct your teachers to call DISTRICT personnel with IEP questions before contacting the state department

• Local contact person is Joyce Hunter – GroupWise e-mail (preferred) or phone 349-7924

#### IEP Forms Roles & Responsibilities

#### IEP Form Approver

- Generate the Draft + SER Flag report to identify IEP Forms ready for review and submission to SER
- Ensure that the IEP Form content complies with IDEA, DEIA and local policies and procedures

40 40

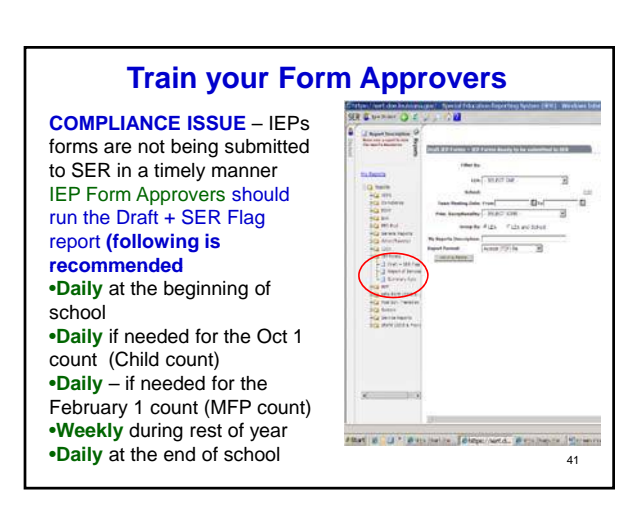

### **Train your IEP Form Approvers**

#### **Why should the FORM Approver run the Draft + SER Flag report often?**

It is the IEP Form Approver's responsibility to submit the IEP to SER

If the IEP Form Approver does not submit the IEPs to SER, the district can be

- out of IEP compliance
- student's IEP could reflect the incorrect LEAP code or test accommodations
- parents could challenge that the district is not following their child's IEP

# IEP Forms and SER Interaction

- IEP Forms must be **submitted to SER** for monthly IEP Compliance, and to be included in Child Count and MFP count
- SER IEP Forms will build the SER IEP page
- Summary IEP data are displayed when the IEP Form is validated

43 43

If you have any questions contact Joyce Hunter at 349-7924 or through GroupWise e-mail (preferred)